## **DECLARACIÓN IVA A LOS SERVICIOS DIGITALES ¿CÓMO SE HACE?**

**1**

**2**

**3**

**5**

**6**

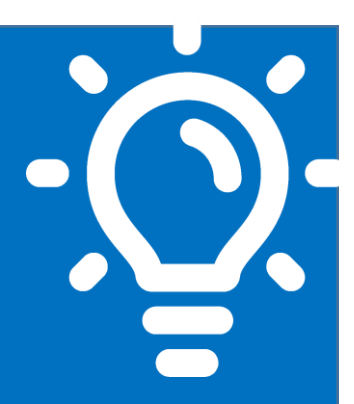

#### **¿Qué es este trámite?**

Es una Declaración y Pago del Impuesto al Valor Agregado (IVA) por la prestación de servicios digitales remotos en el territorio nacional, por contribuyentes extranjeros sin domicilio ni residencia en Chile.

### **¿Quiénes deben realizar este trámite?**

Contribuyentes extranjeros sin residencia ni domicilio en Chile, que presten servicios remotos en territorio nacional, para ser utilizados por personas naturales o jurídicas no contribuyentes de IVA.

#### **¿Cuándo se hace este trámite?**

El trámite se debe realizar los primeros veinte días del mes siguiente al periodo tributario que se desea declarar.

#### **¿Dónde se hace este trámite? 4**

El trámite se debe realizar por Internet, a través del Portal IVA a los Servicios Digitales (sii.cl).

#### **Requisitos para efectuar el trámite**

- Completar el Formulario de Registro
	- Contar con:
		- Clave tributaria del SII
		- Número de Usuario del SII
		- Correo electrónico de la empresa
	- Ser extranjero sin domicilio ni residencia en Chile.

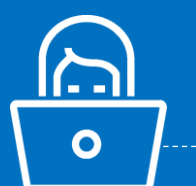

#### **Formularios relacionados al trámite**

Formulario de Registro, Portal IVA a los Servicios Digitales.

## **Descripción paso a paso sobre el trámite por Internet**

*Ver páginas 3 a la 13.*

 $\frac{1}{2}$  A continuación, conoce el detalle de los pasos a seguir:

# **sii.cl**

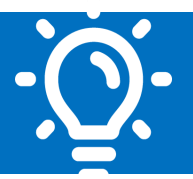

**sii.cl**

#### **1. ¿Qué es este trámite?**

Este trámite permite la Declaración y Pago del IVA de un contribuyente domiciliado o residente en el extranjero al Servicio de Impuestos Internos de Chile (SII), respecto a servicios remotos prestados a personas naturales o jurídicas en Chile

#### **2. ¿Quiénes deben realizar este trámite?**

Los contribuyentes sin domicilio ni residencia en Chile, que presten servicios gravados de manera remota que sean adquiridos en territorio chileno por personas naturales o jurídicas. El impuesto se declara en el Formulario 129, el cual es exclusivo para este trámite

#### **3. ¿Cuándo se hace este trámite?**

El plazo para presentar y pagar esta Declaración es durante los primeros veinte días del mes siguiente al periodo que se desea declarar. Los periodos pueden ser mensuales o trimestrales (tres meses seguidos), según la elección que escoja el contribuyente al momento de completar el Formulario de Registro.

Por ejemplo, un contribuyente que escoja periodos mensuales y que presta servicios remotos durante marzo de un año determinado, tiene plazo para declarar y pagar el impuesto asociado desde el primero hasta el día veinte de abril del mismo año.

Por otra parte, un contribuyente que escoja un periodo de tres meses seguidos y que presta servicios remotos durante los meses de enero, febrero y marzo de un año determinado, tiene plazo para declarar y pagar el impuesto asociado desde el primero hasta el día veinte de abril del mismo año.

Posterior al día veinte del mes siguiente al periodo tributario que se desea declarar, los contribuyentes pueden enviar la Declaración en el mismo Portal, pero esta quedará sujeta a multas e intereses.

#### **4. ¿Dónde se hace este trámite?**

Junio/2020

Este registro e inscripción puede realizarse a través del Portal IVA a los Servicios Digitales, disponible en el sitio Web del Servicio de Impuestos Internos (sii.cl), al que se puede acceder desde la sección Accesos directos. Una vez en el sitio, se debe seleccionar la opción "Formulario de registro" y completar la información solicitada.

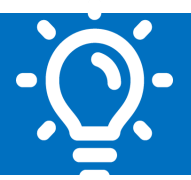

#### **5. Requisitos para efectuar el trámite**

**PASO 1: Requisitos iniciales:**

Junio/2020

- Ser extranjero sin domicilio ni residencia en Chile.
- Otorgar servicios remotos en Chile

**PASO 2: Identificación ante el SII mediante Internet**

- Ingresar al sitio web del Servicio y acceder al Portal IVA a los Servicios Digitales en la sección Accesos directos (sii.cl)
- Completar el Formulario de Registro
- Ingresar un correo electrónico válido en paso 2 "Información Tributaria", al cual se le enviará un código de verificación.
- Ingresar el código de verificación en el sitio, donde posteriormente se le asignará un Número de Usuario. Este número es único e identifica al Contribuyente ante el SII.
- Crear clave Tributaria (esta clave es única e intransferible)

**Nota: recuerde que para obtener Número de Usuario y crear la clave secreta, es necesario completar el Formulario de Registro contenido en el mismo sitio.**

#### **6. Formulario relacionado al trámite**

El contribuyente debe completar el Formulario de Registro para obtener un Número de Usuario y Clave Tributaria, que le permitirán navegar en el Portal y declarar sus impuestos.

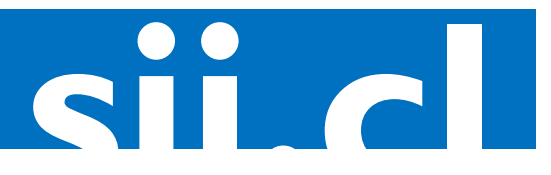

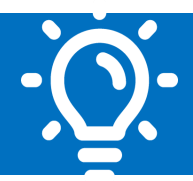

#### **7. Registro ante el Servicio de Impuestos Internos (SII): Descripción paso a paso para completar el registro inicial de información y obtener número de usuario y clave tributaria.**

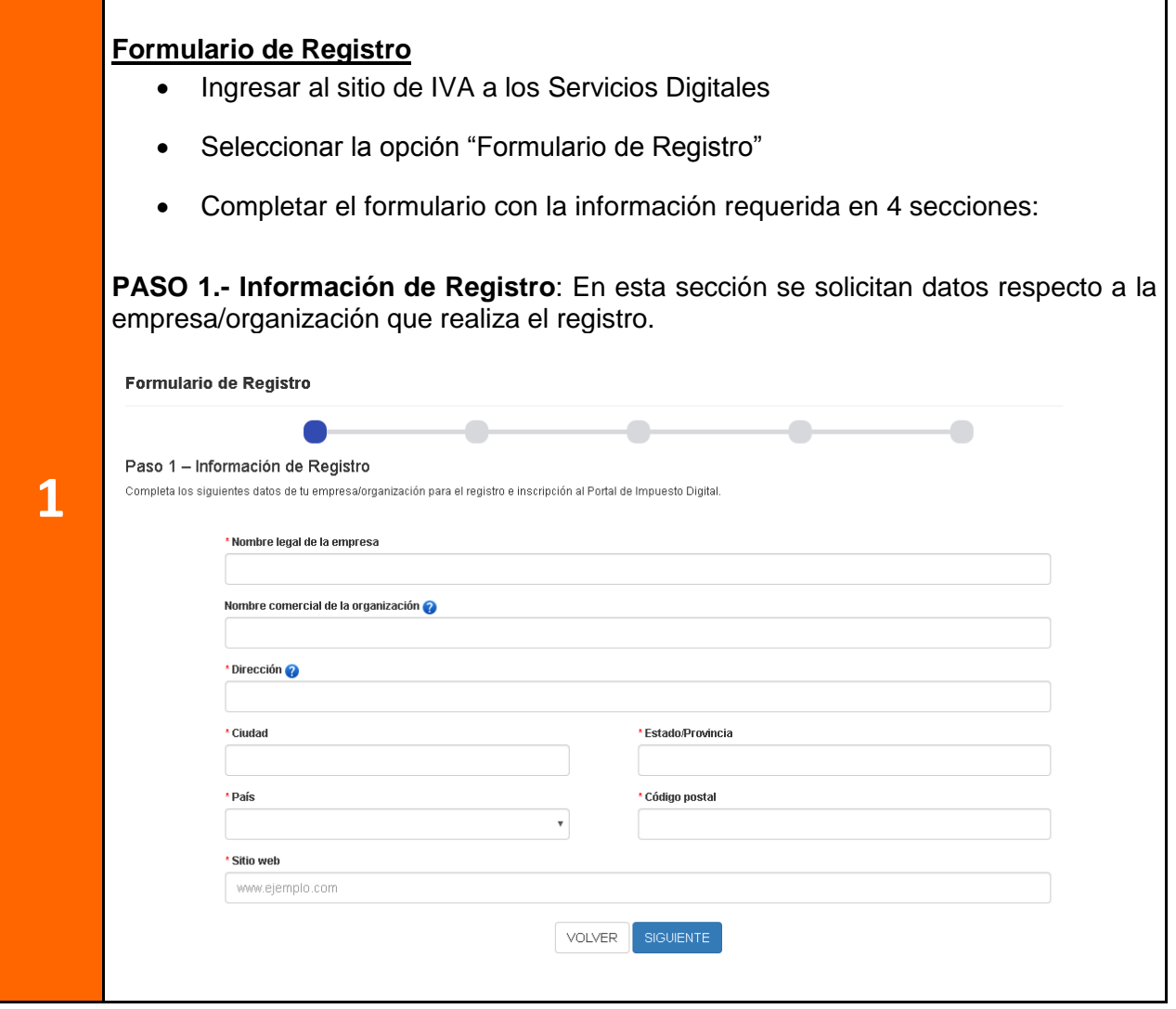

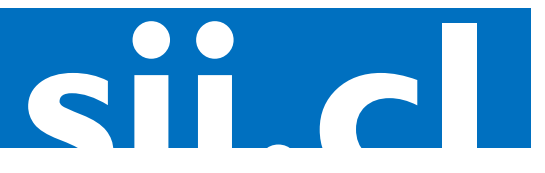

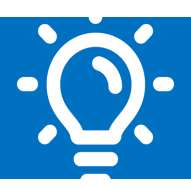

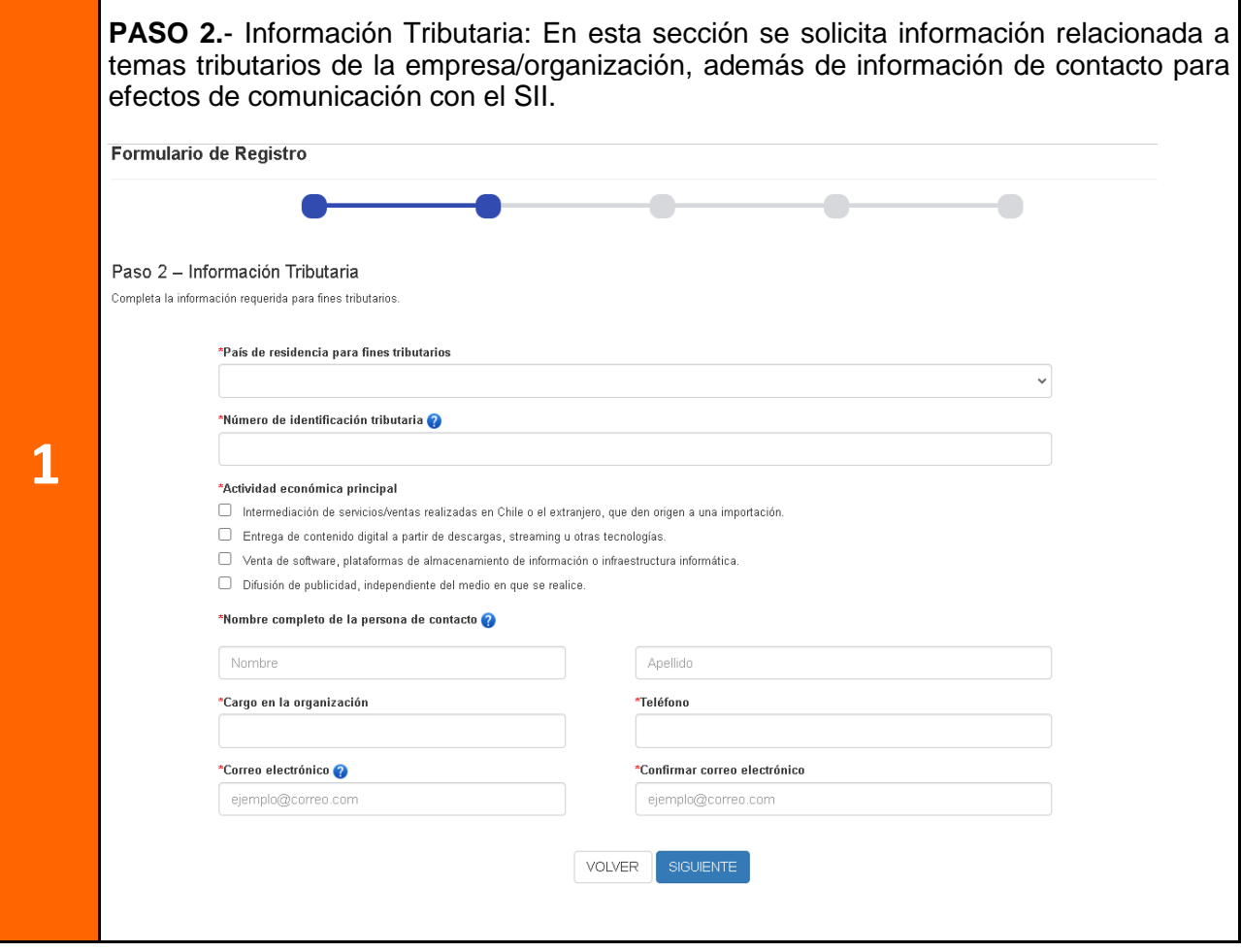

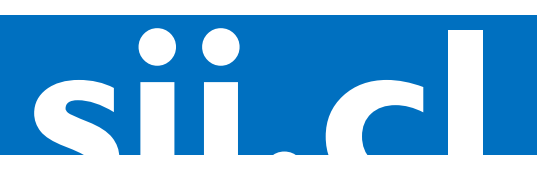

#### sii.cl / vat / **¿CÓMO SE HACE? DECLARACIÓN DE IVA A LOS SERVICIOS DIGITALES**

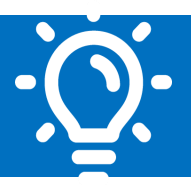

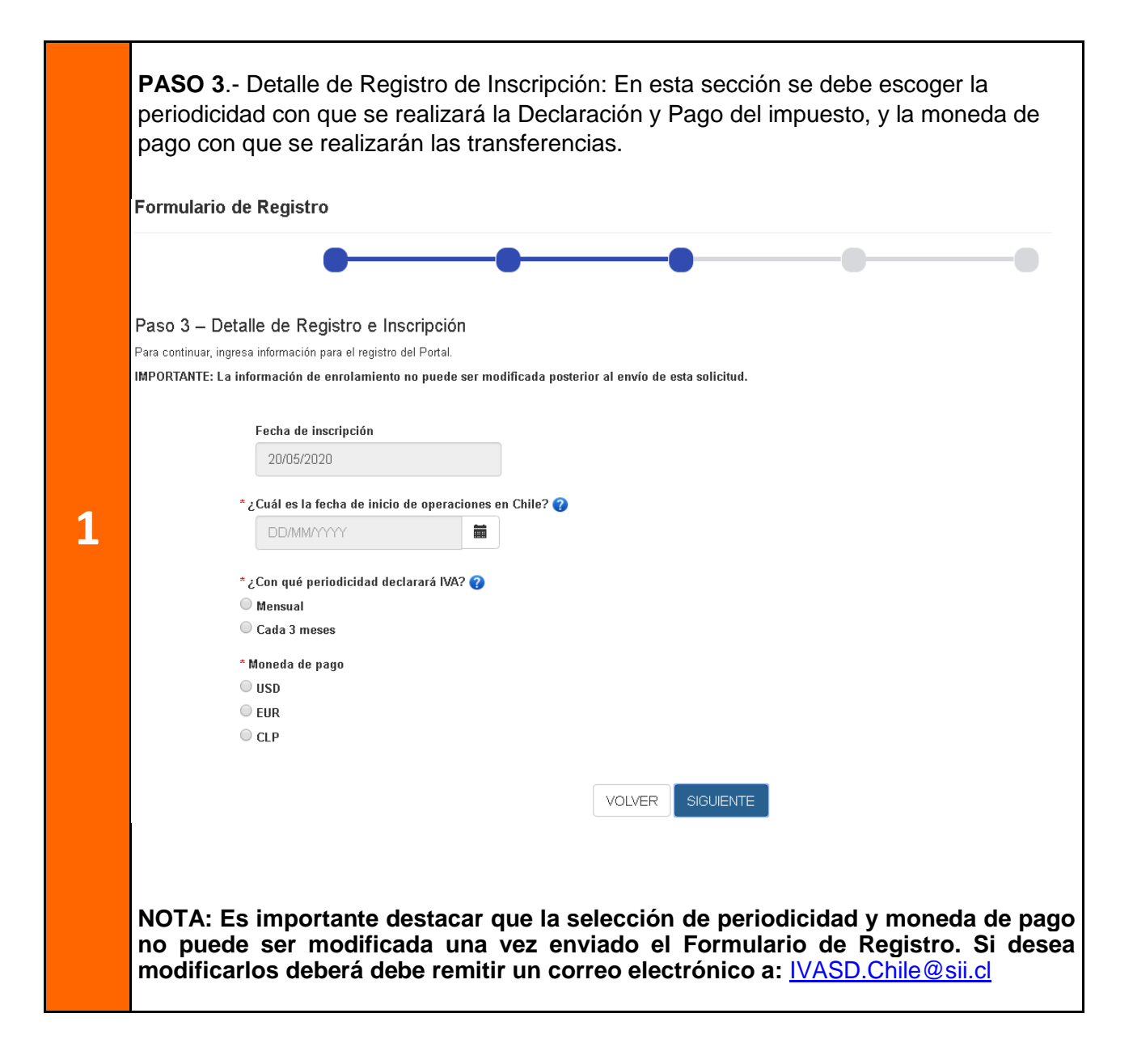

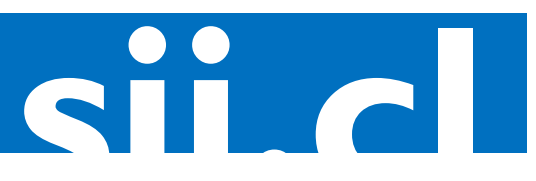

#### sii.cl / vat / **¿CÓMO SE HACE? DECLARACIÓN DE IVA A LOS SERVICIOS DIGITALES**

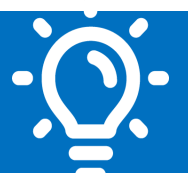

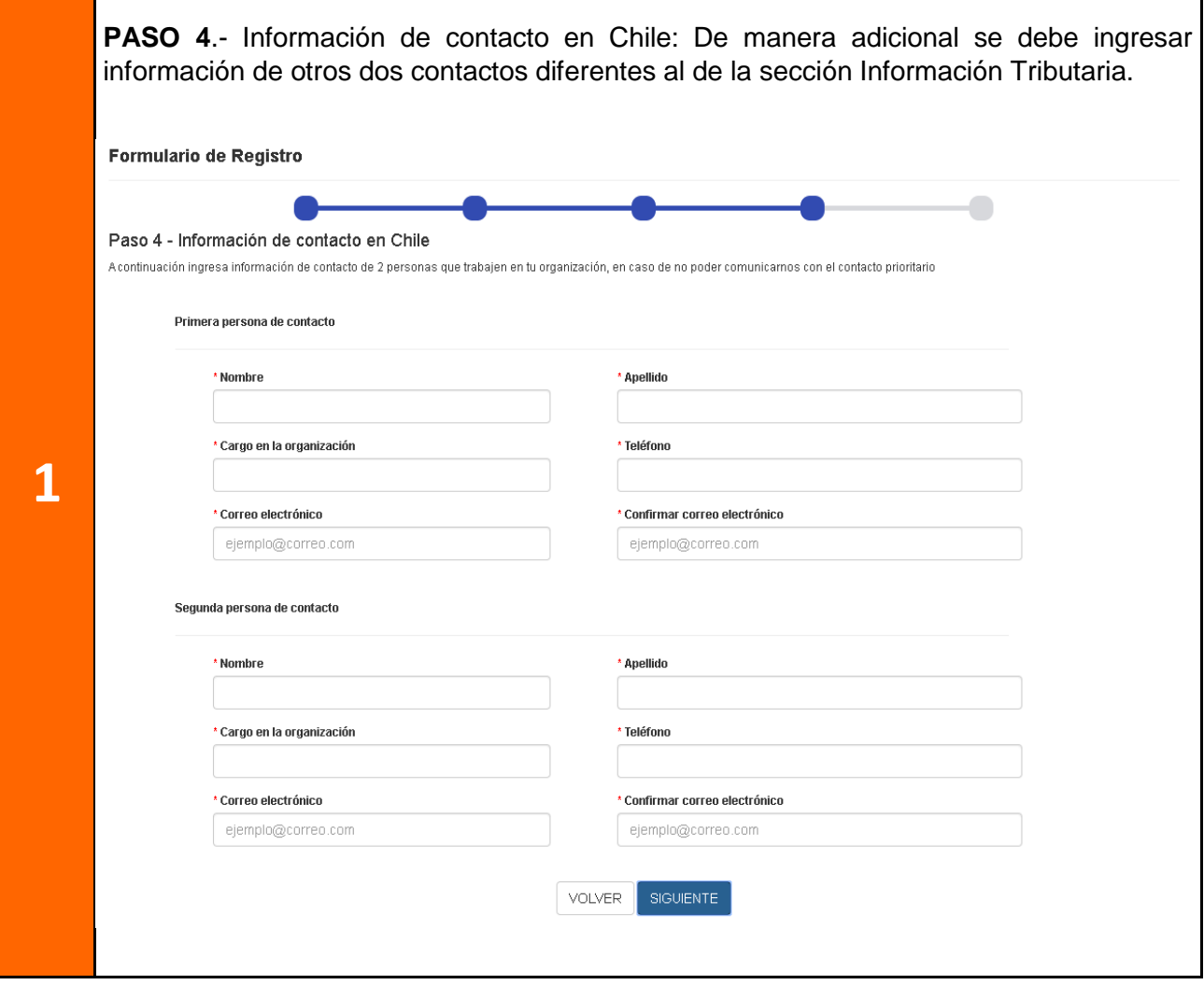

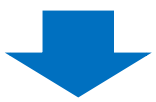

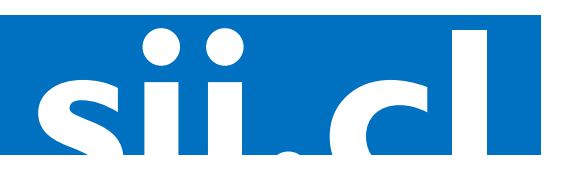

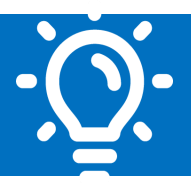

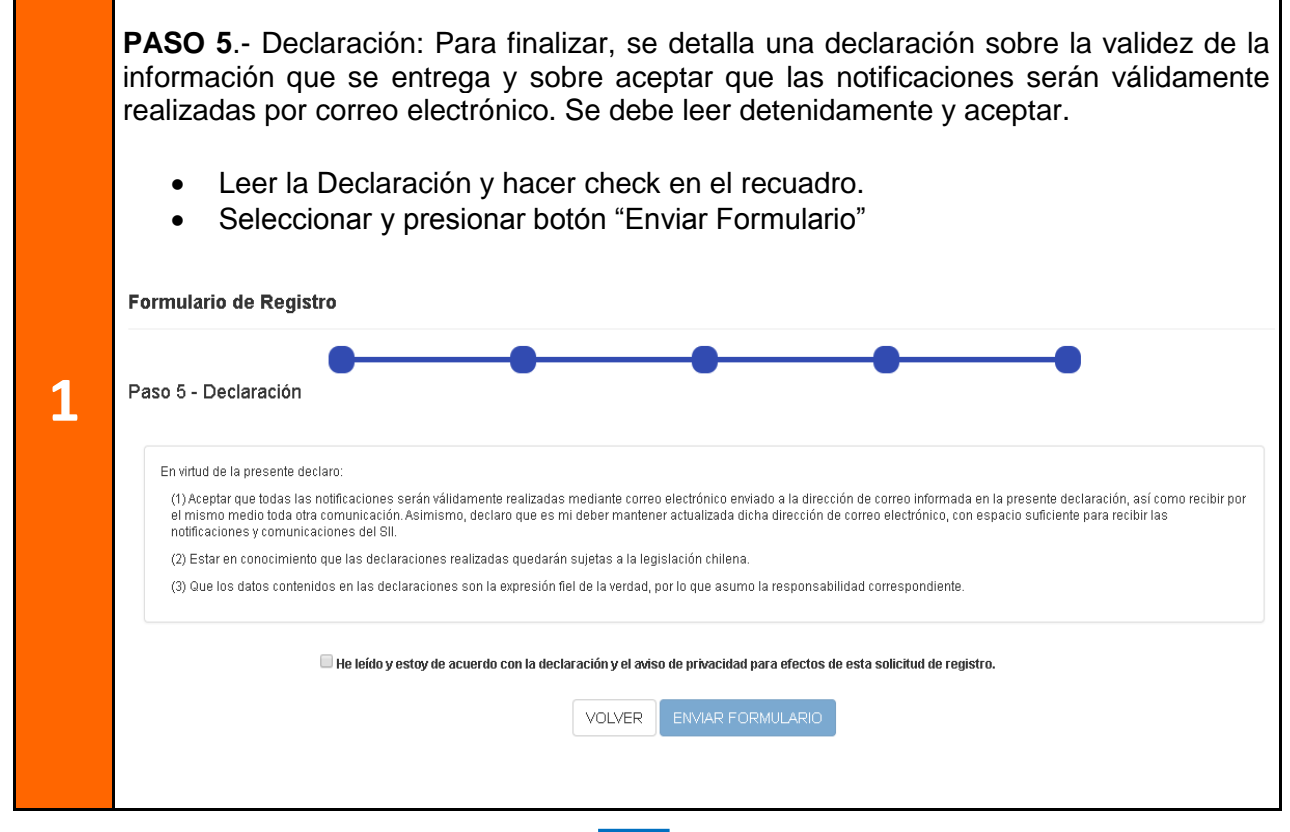

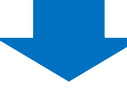

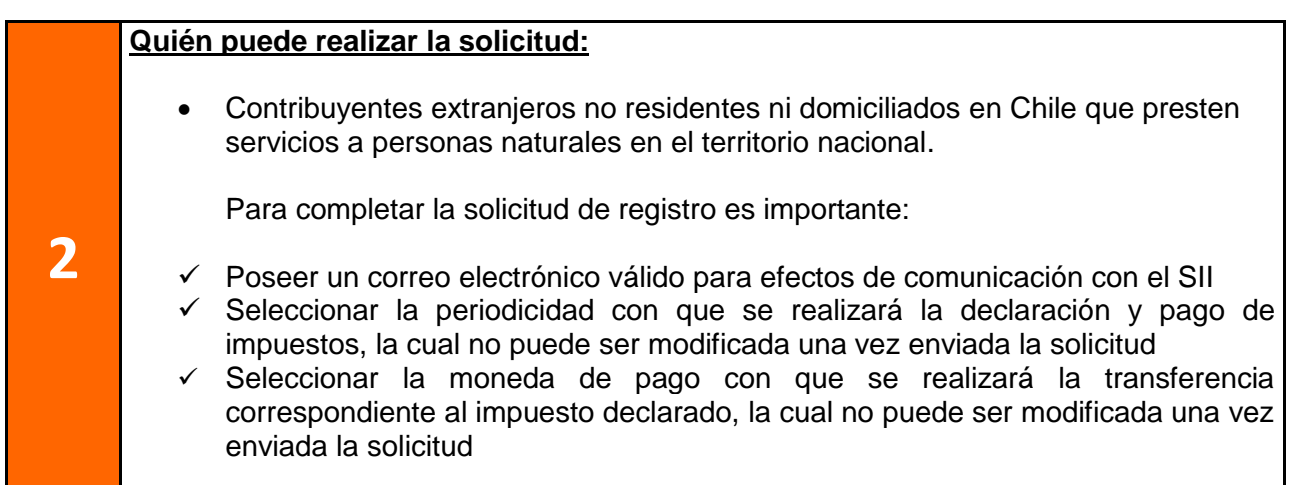

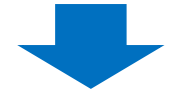

**sii.cl**

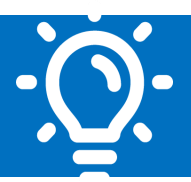

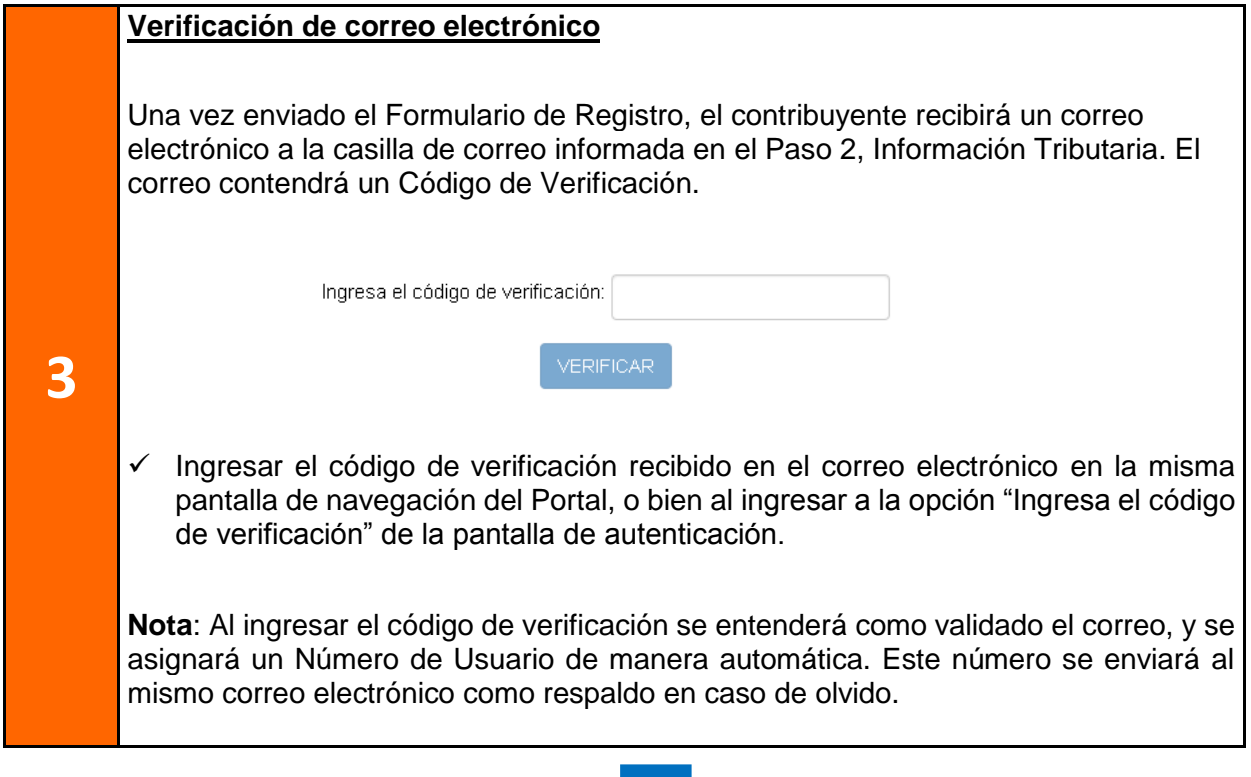

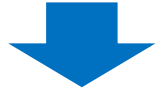

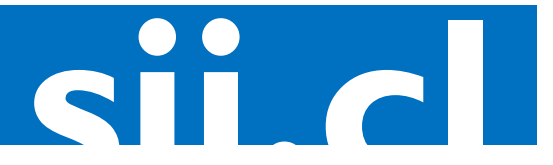

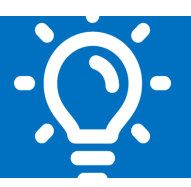

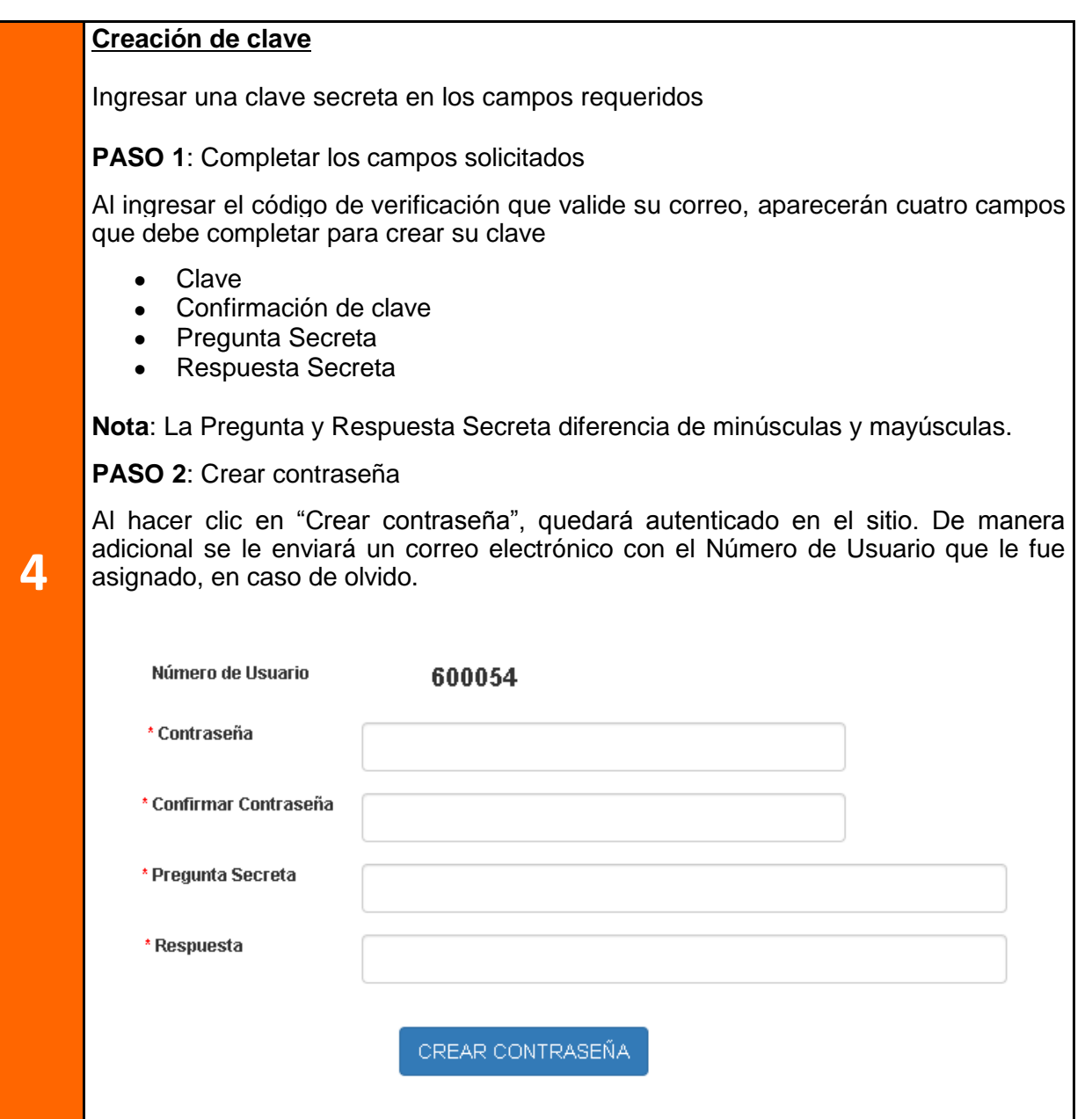

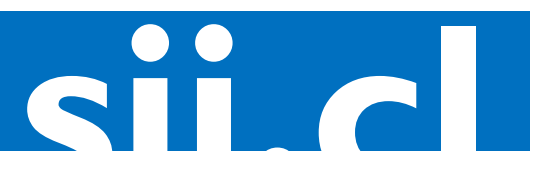

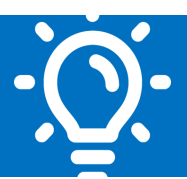

#### **8. Paso a paso para la Declaración y Pago del IVA a los Servicios Digitales**

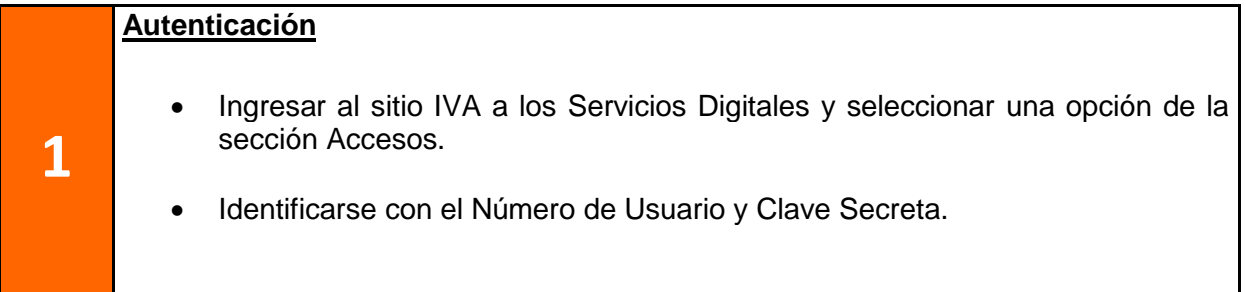

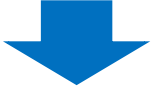

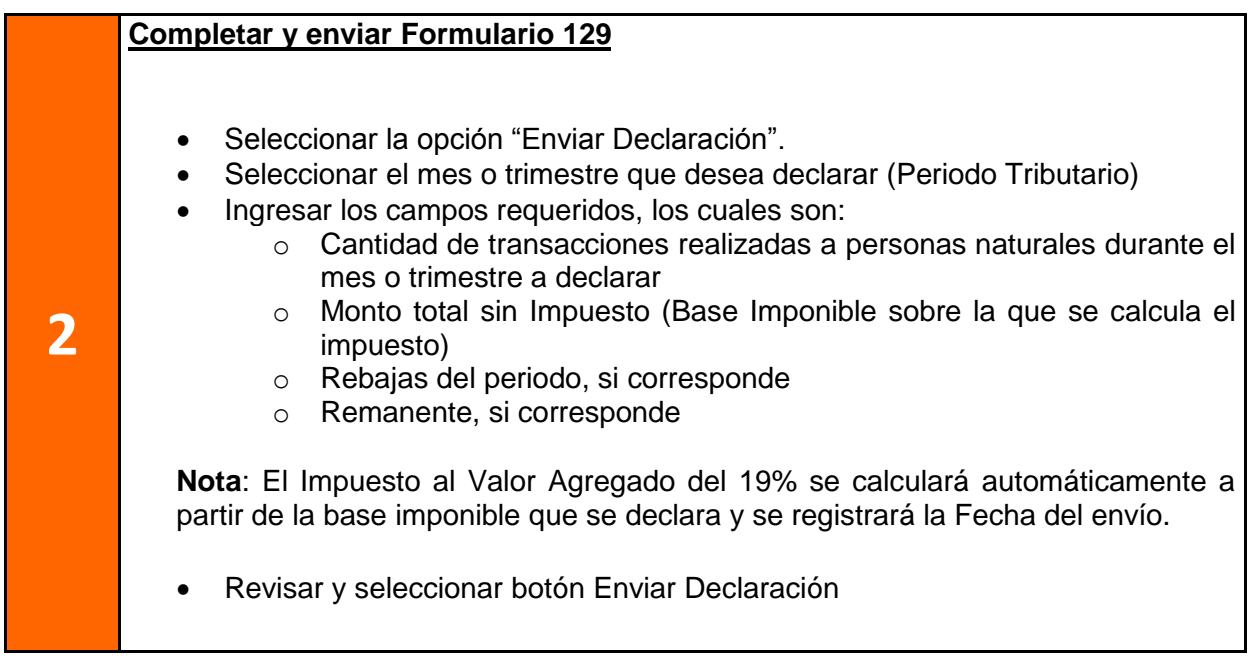

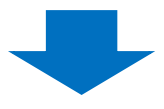

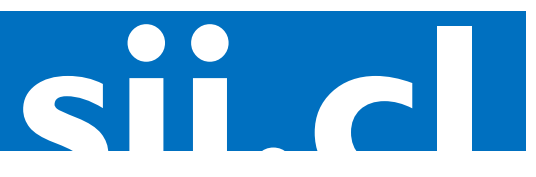

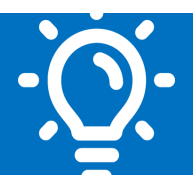

#### **3 Deudas Pendientes** El sistema aplicará una multa o deuda en las siguientes situaciones:  $\checkmark$  Al no enviar declaración en la fecha correspondiente  $\checkmark$  Al enviar una declaración fuera del plazo establecido  $\checkmark$  Al realizar un pago menor a la información declarada  $\checkmark$  Al no realizar el pago de la información declarada Si existe deuda pendiente, esta información se desplegará automáticamente en el mismo Formulario 129, para incluirla en el monto a pagar.

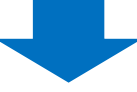

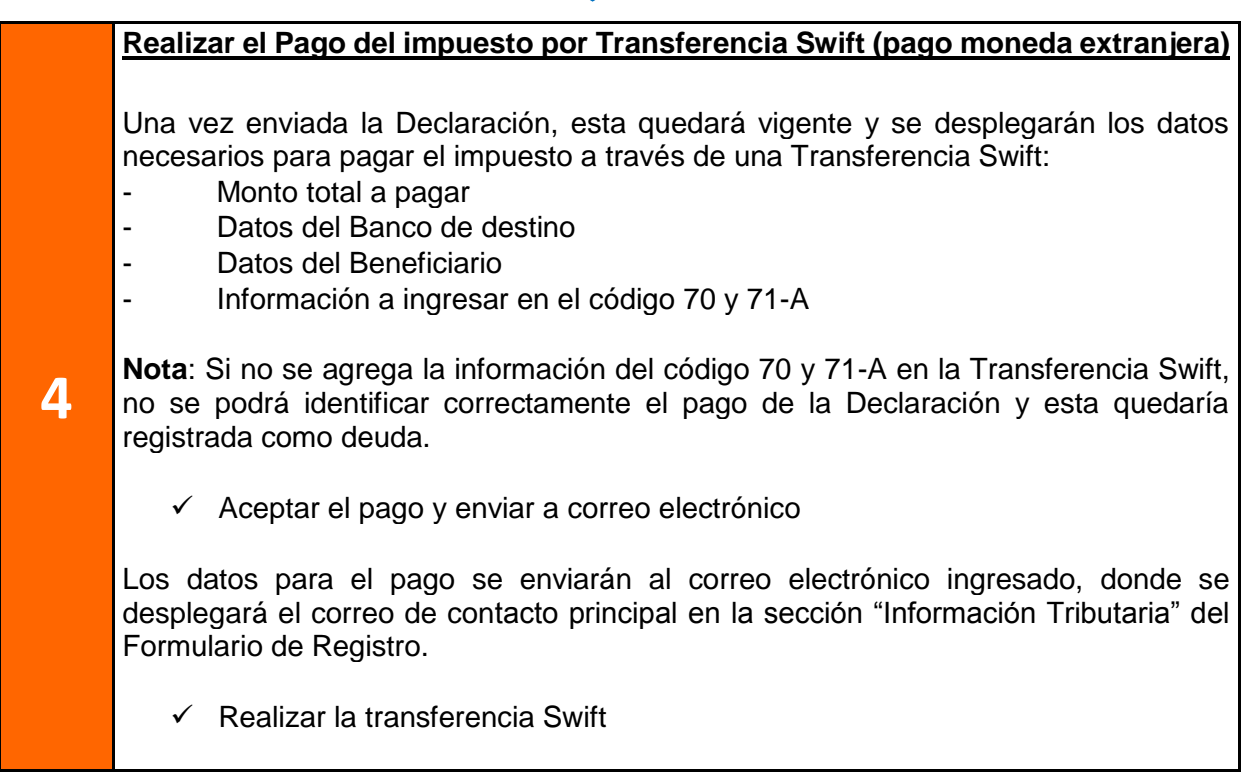

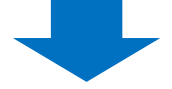

Junio/2020

**sii.cl**

**5**

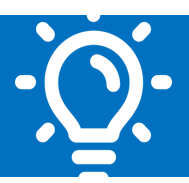

#### **Consultas de las Declaraciones y pagos Históricos**

- Podrá obtener un certificado de la declaración}
- Podrá consultar el estado de su declaración y pago. Para esto se debe seleccionar la opción "Consultar Declaración" en la página principal del sitio IVA a los Servicios Digitales

En esta consulta pueden aparecer los siguientes estados:

- Sin declaración vigente: Significa que no ha enviado declaración para el periodo consultado
- Declaración vigente sin pago: Significa que envió una declaración para el periodo consultado, pero no registra un pago asociado.
- Declaración vigente con pago parcial: Significa que envió una declaración para el periodo consultado y existe un pago asociado, pero por un monto parcial del total a pagar.
- Declaración vigente pagada: Significa que envío una declaración y pago para el periodo consultado.

**Nota**: Recuerde que la Transferencia Swift puede demorar hasta tres días hábiles en ser informada a la administración tributaria chilena, por lo que esta información puede demorar unos días en actualizarse.

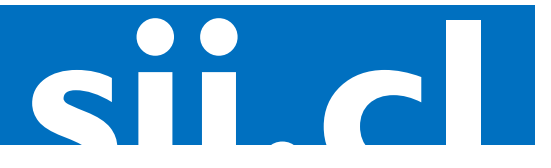